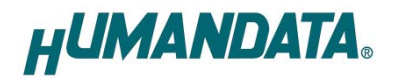

### ROHS **USB to RS485 Converter Compact**

# **USB-503**

**User's Manual**

# **Ver. 1.0**

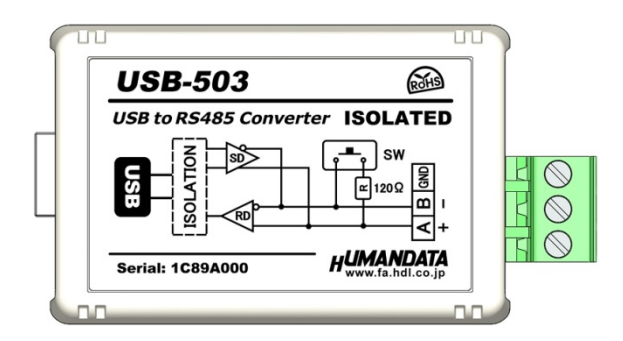

**HuMANDATA LTD.**

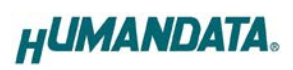

# **Table of Contents**

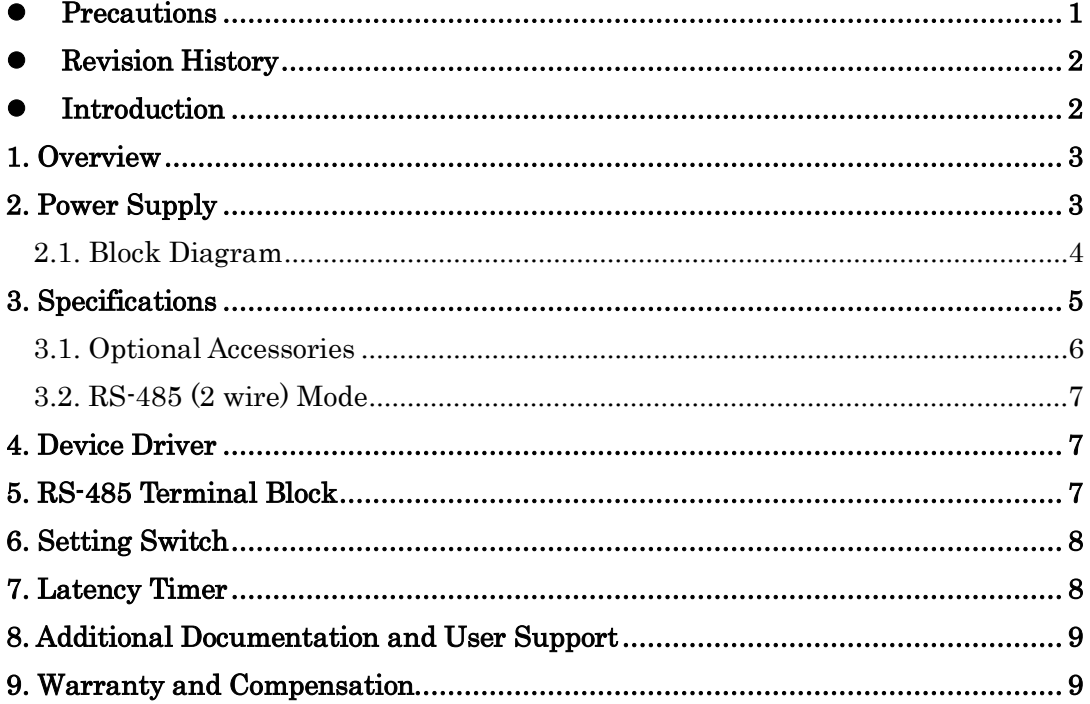

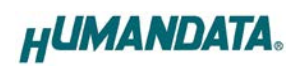

## <span id="page-2-0"></span>• Precautions

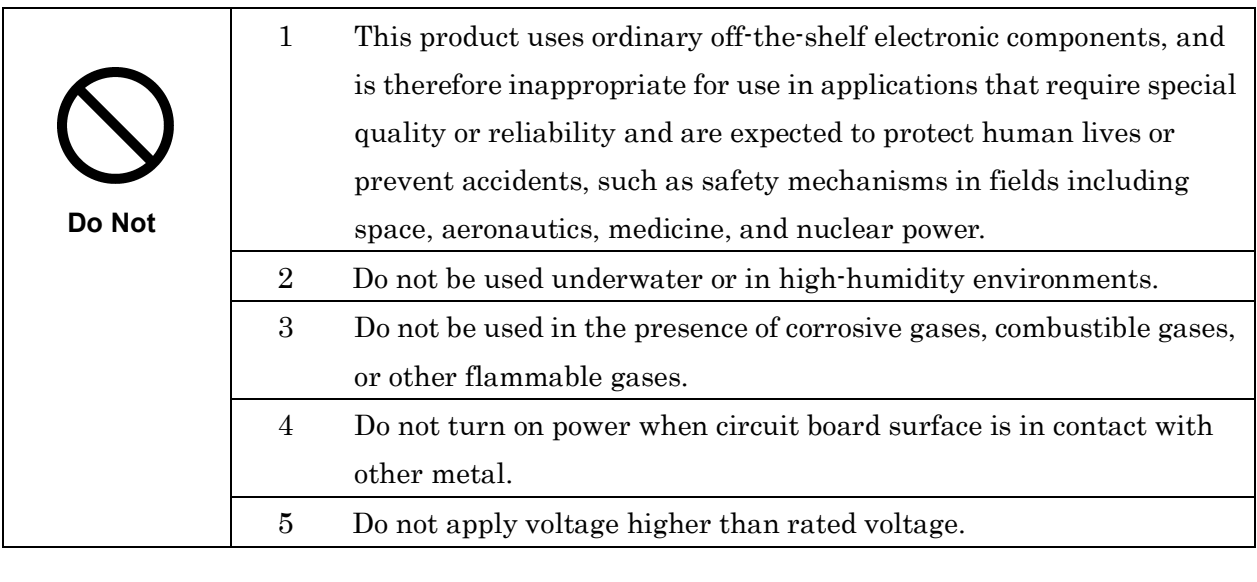

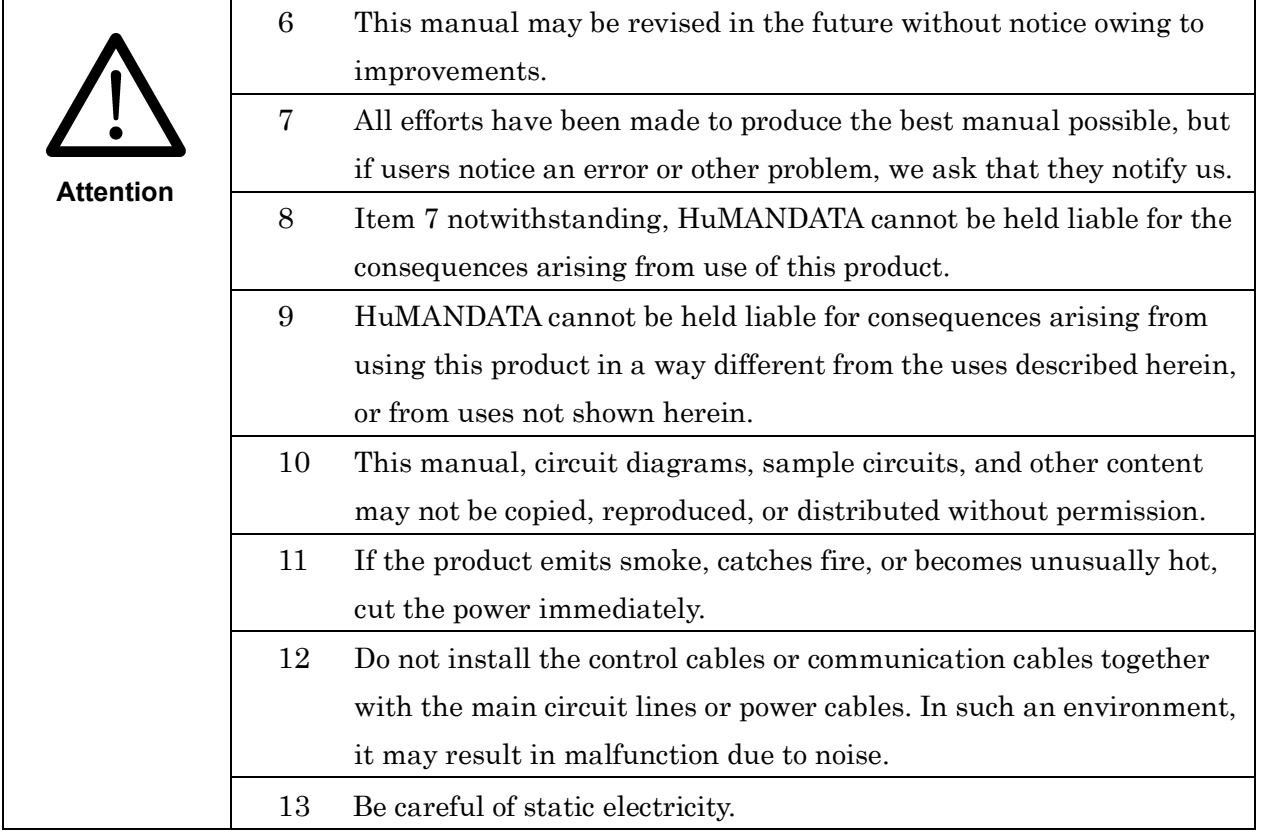

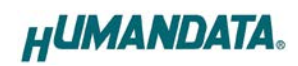

## <span id="page-3-0"></span>**• Revision History**

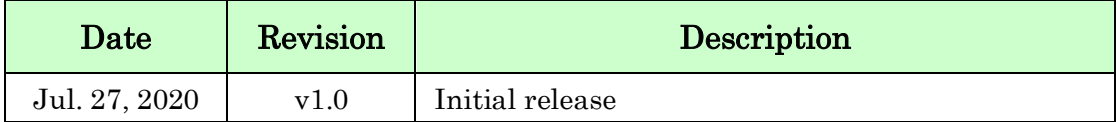

### <span id="page-3-1"></span>• Introduction

Thank you very much for purchasing our product of USB-503.

USB-503 is a USB to RS-485 converter that isolated between RS-485 and a USB port. So, it's safe for use in factory automation environment.

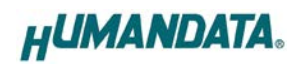

### <span id="page-4-0"></span>1. Overview

Front Side (USB)

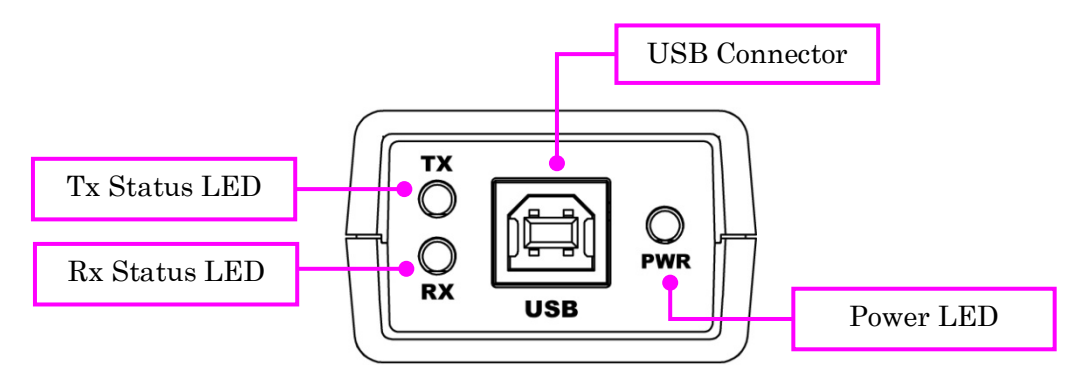

#### Rear Side (RS-485)

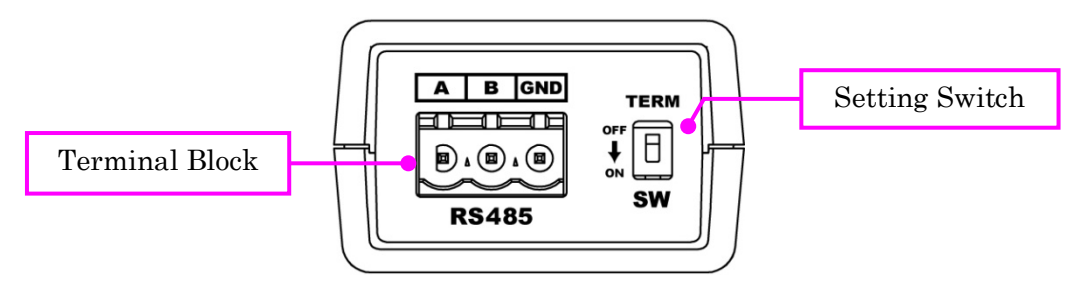

### <span id="page-4-1"></span>2. Power Supply

USB-503 is powered through a USB port (Bus-powered). No external power supply is required.

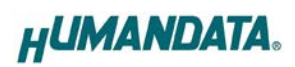

### <span id="page-5-0"></span>2.1. Block Diagram

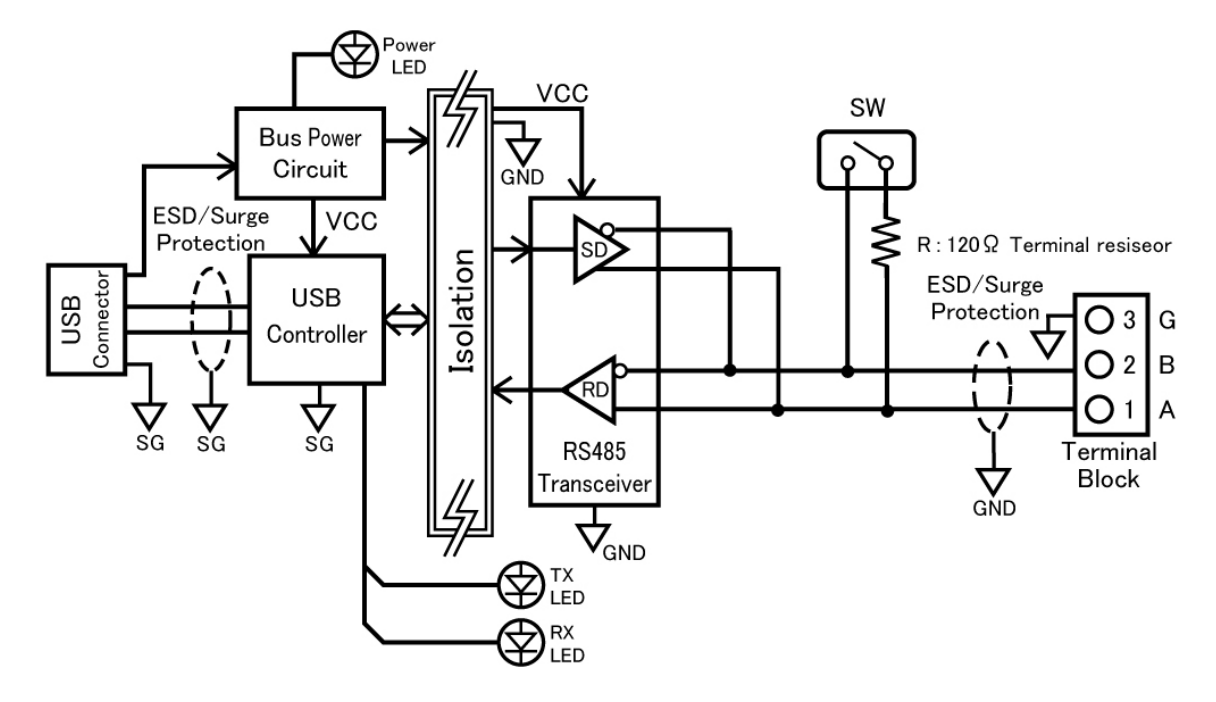

Between USB and RS-485 are isolated.

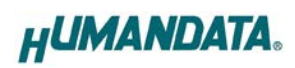

# <span id="page-6-0"></span>3. Specifications

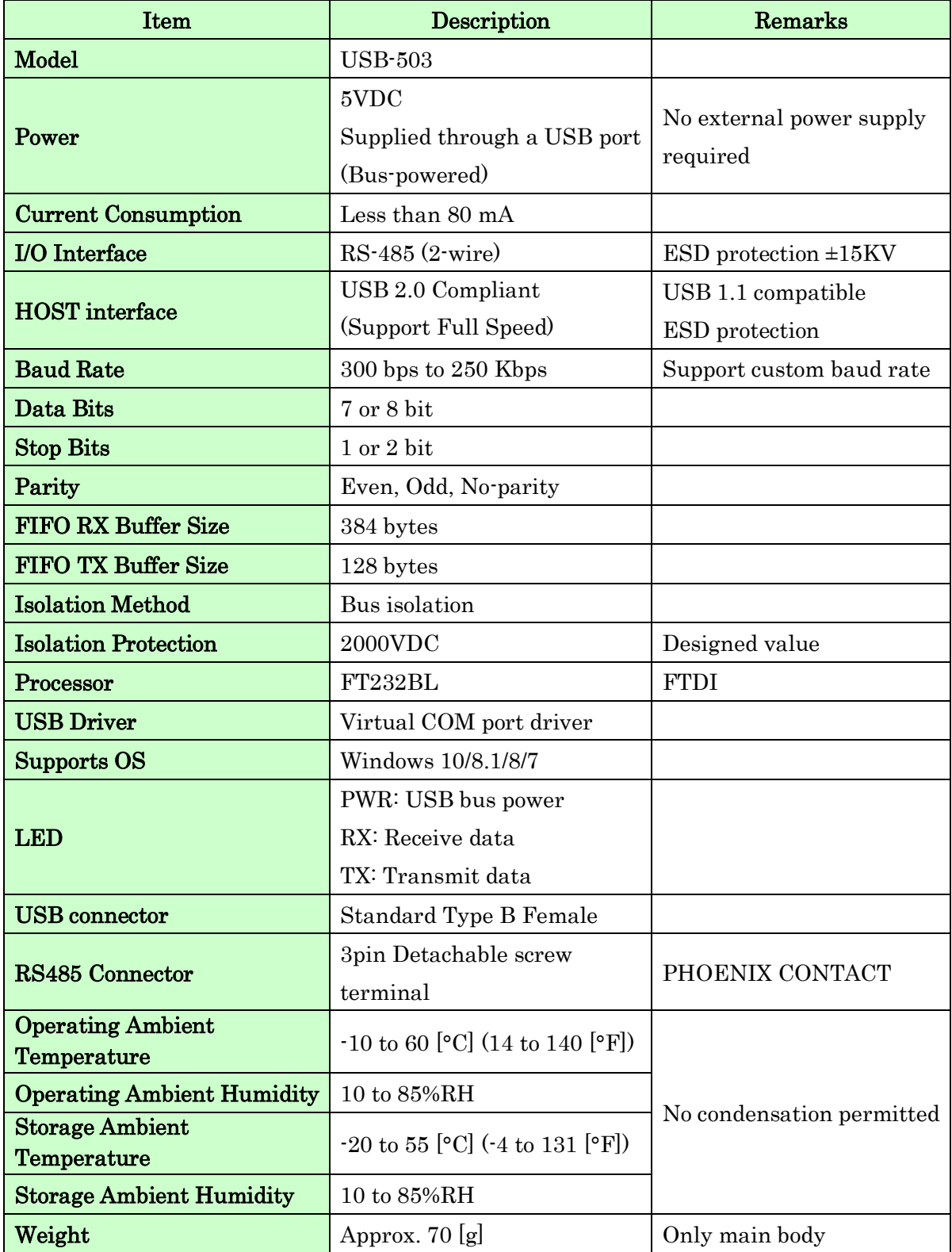

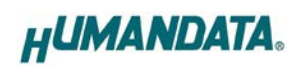

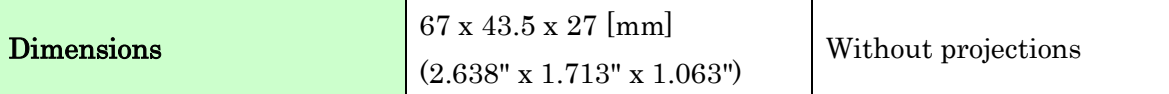

\* There is a case to be changed to the parts of the compatibility

\* Power saving function (suspend, standby, sleep and others) is not supported

### <span id="page-7-0"></span>3.1. Optional Accessories

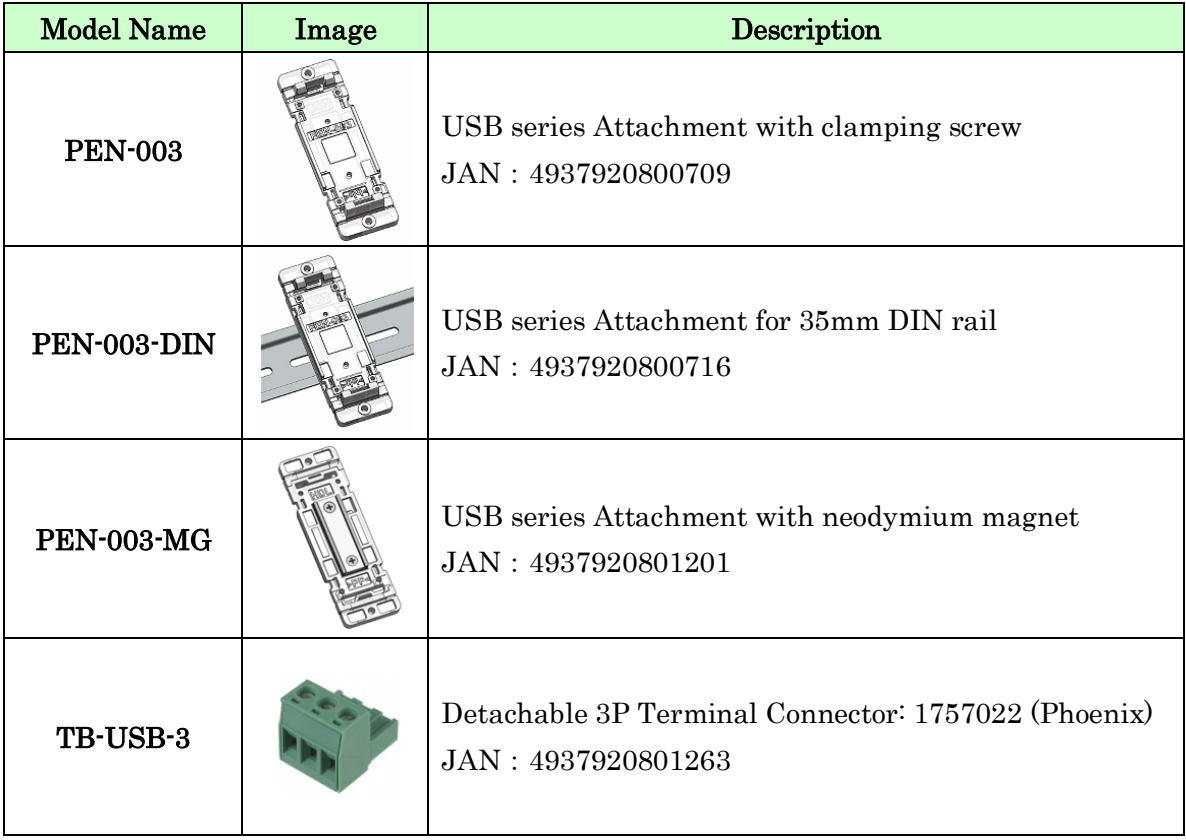

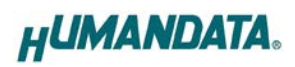

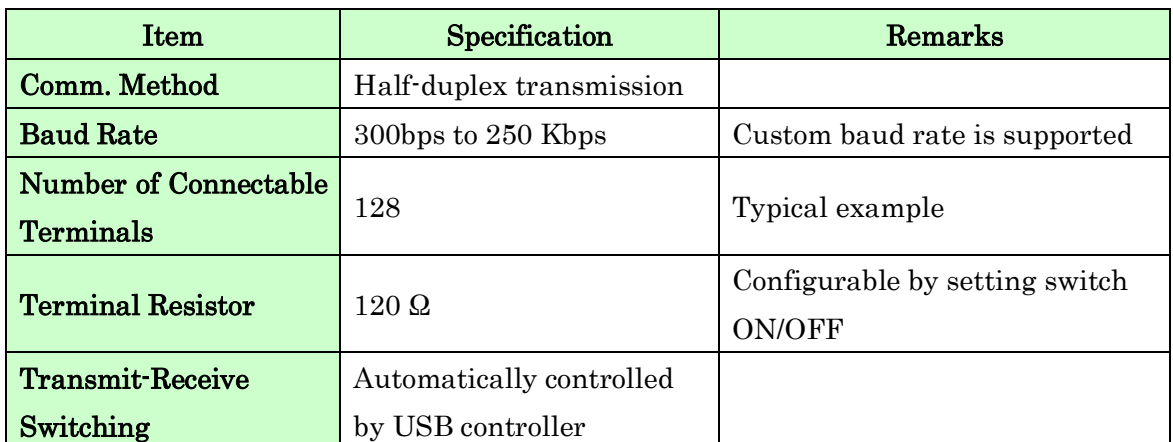

#### <span id="page-8-0"></span>3.2. RS-485 (2 wire) Mode

RS-485 mode can communicate with multiple terminals by using a twist pair cable.

### <span id="page-8-1"></span>4. Device Driver

When the device is connected to a USB port of PC for the first time, the device driver is needed to install on the USB port. When there are multiple USB ports, the driver is needed to install on each port. The device driver and its install manual are included in the CD bundled with the product. And they are also available on its product page. Please refer to the Chapter 8. "Additional Documentation and User Support".

## <span id="page-8-2"></span>5. RS-485 Terminal Block

Terminal block is pluggable. Do not remove it while the power is supplied.

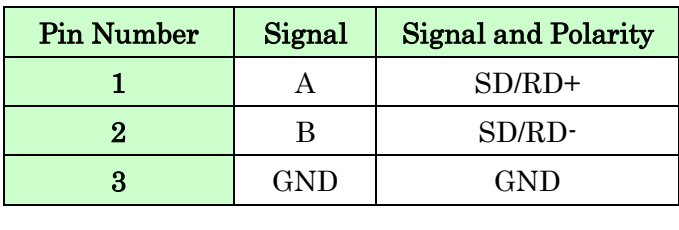

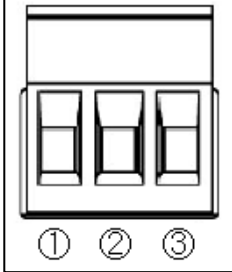

Please prioritize this pin number more than other data of connector manufacturers.

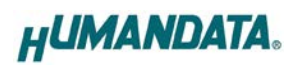

### <span id="page-9-0"></span>6. Setting Switch

The setting of terminal resistor is changeable by the setting switch.

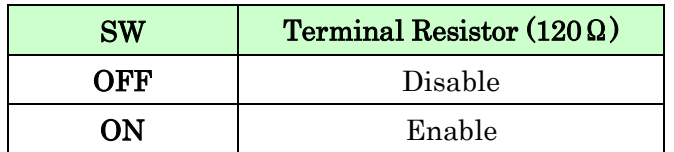

Factory setting

OFF

## <span id="page-9-1"></span>7. Latency Timer

In some cases, adjusting "Latency Timer" will help to speed up the response time of application. The default value is set by device driver.

If you reduce the value of "Latency Timer", its priority will be higher. But be careful that the response time of the other applications will probably be slow.

Following steps of Windows OS show how to set "Latency Timer". Open "Device Manager" and right click "[USB-503…]". Open "Properties" window and open "Port Setting" tab, then click "Advanced" button.

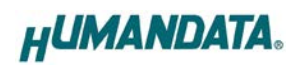

## <span id="page-10-0"></span>8. Additional Documentation and User Support

The following documents and other supports are available at [https://www.hdl.co.jp/en/faspc/USB/usb-5](https://www.hdl.co.jp/en/faspc/USB/usb-)03

- Device Driver
- Outline Drawing … and more.

### <span id="page-10-1"></span>9. Warranty and Compensation

Please refer to the following URL for the warranty. <https://www.fa.hdl.co.jp/en/fa-warranty.html>

## USB to RS485 Converter Compact

USB-503

User's Manual

Ver. 1.0 ............................................ Jul. 27, 2020

#### HuMANDATA LTD.

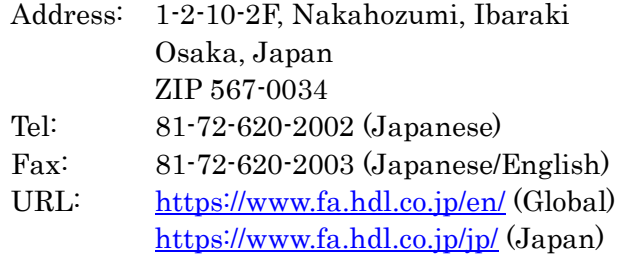